# ALLBID 자동입찰/모니터링 솔루션

네이버

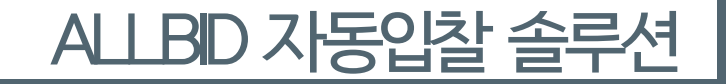

### 주요 기능 한눈에 보기

#### 01 환경설정

자동입찰 기능을 사용하고자 하는 광고주와 광고계정을 선택할 수 있습니다.

#### 02 입찰 키워드 편집

자동입찰 기능을 사용하고자 하는 키워드를 추가하거나 삭제할 수 있습니다.

## 03 입찰 전략 및 스케줄 설정

1분30초 / 3분 / 5분 / 10분/ 30분 / 파워컨텐츠 / BingPC의 다양한 입찰옵션과, PC는 비즈사이트(15위), 모바일은 더보기영역(15위)까지의 입찰영역을 지원합니다. 목표순위는 고정 또는 구간으로 설정할 수 있어 유연한 순위관리가 가능합니다.

#### 04 스케줄 템플릿 관리

04에서 설정한 전략 내용을 별도의 템플릿으로 저장하여 활용할 수 있습니다.

#### 05 입찰 전략 대량 설정

엑셀 템플릿을 활용한 입찰 전략 대량 설정 기능입니다.

등록된 자동입찰 키워드의 입찰 기록을 조회할 수 있습니다.

06 입찰 정보 동기화

등록된 자동입찰 키워드의 현재 광고 노출 여부와 현재 입찰가 정보를 제공합니다.

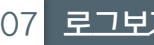

07 로그보기

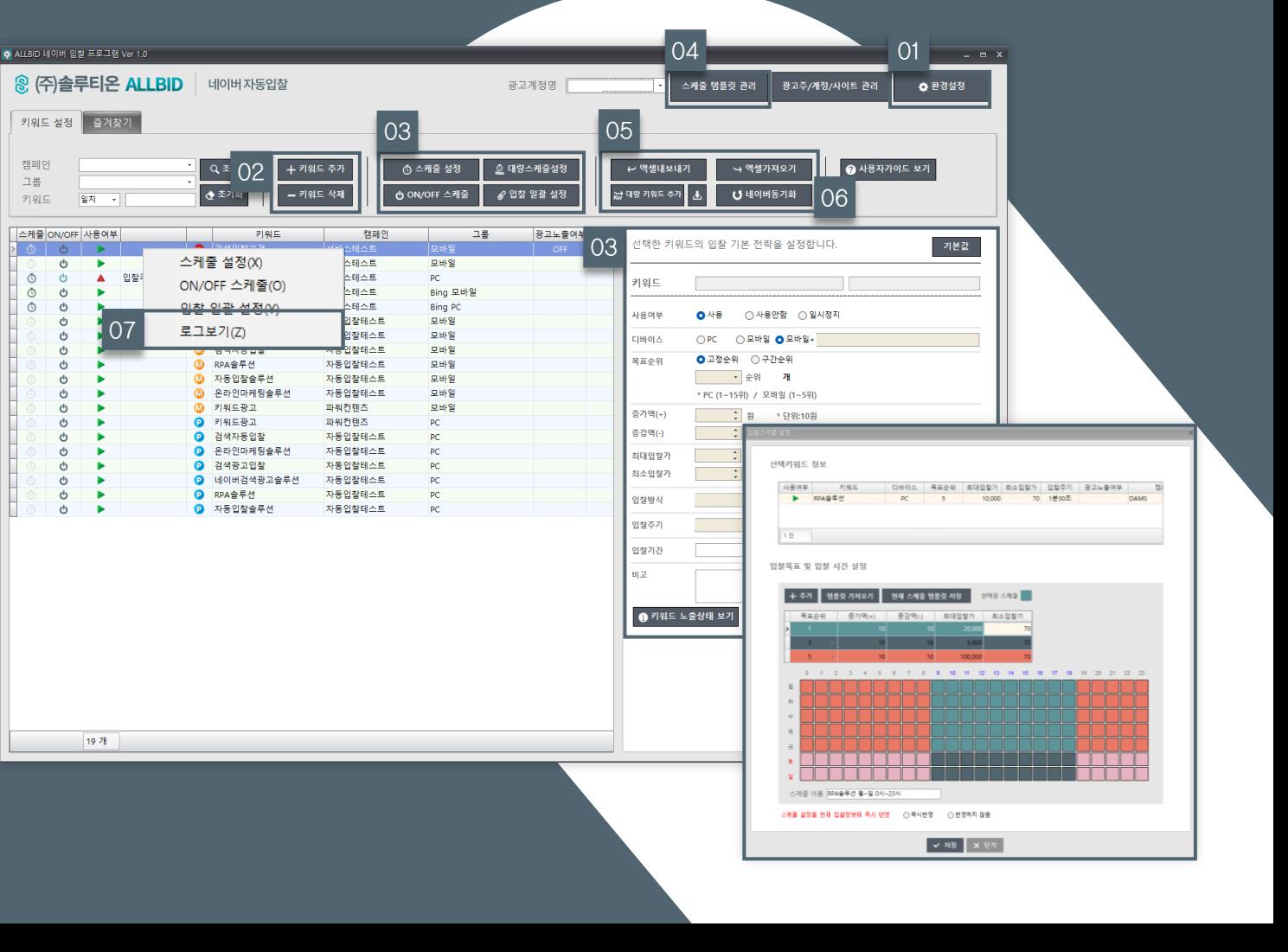

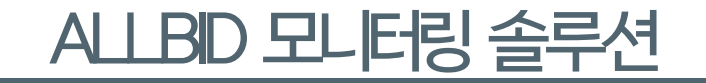

#### 주요 기능 한눈에 보기

#### 01 입찰 키워드 조회

디바이스와 검색 기간을 선택하고, 특정 키워드만 조회하려는 경우 부분검색을 사용합니다. 설정한 조건에 맞는 키워드의 입찰 현황을 조회합니다.

02 입찰 키워드 목록 엑셀 저장

광고 운영 분석, 리포팅 등을 위해 모니터링 대상 키워드 목록을 엑셀 파일로 저장할 수 있습니다.

03 새로고침 주기 설정 01 million million million million million million million million

모니터링 새로고침 주기를 분 단위로 설정할 수 있습니다.

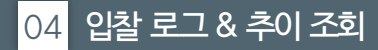

선택한 키워드의 조회 기간 범위에 해당하는 자동입찰 히스토리를 시간 순으로 제공합니다. 선택한 키워드의 조회 기간 범위에 해당하는 입찰금액, 목표순위, 현재(당시)순위를 제공합니다.

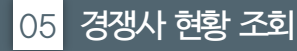

선택 키워드의 조회기간에 해당하는 광고영역 내 경쟁사 도메인 URL, T&D 목록을 제공합니다. 해당 버튼을 클릭하면 경쟁사의 노출 순위 추이를 조회할 수 있습니다. 설정한 검색기간이나 조회건수와 관계없이 최근 100건만 제공합니다.

06 빠른 전략 & 입찰가 수정

선택한 키워드의 입찰 전략과 네이버광고센터 내 입찰가를 즉시 변경할 수 있습니다.

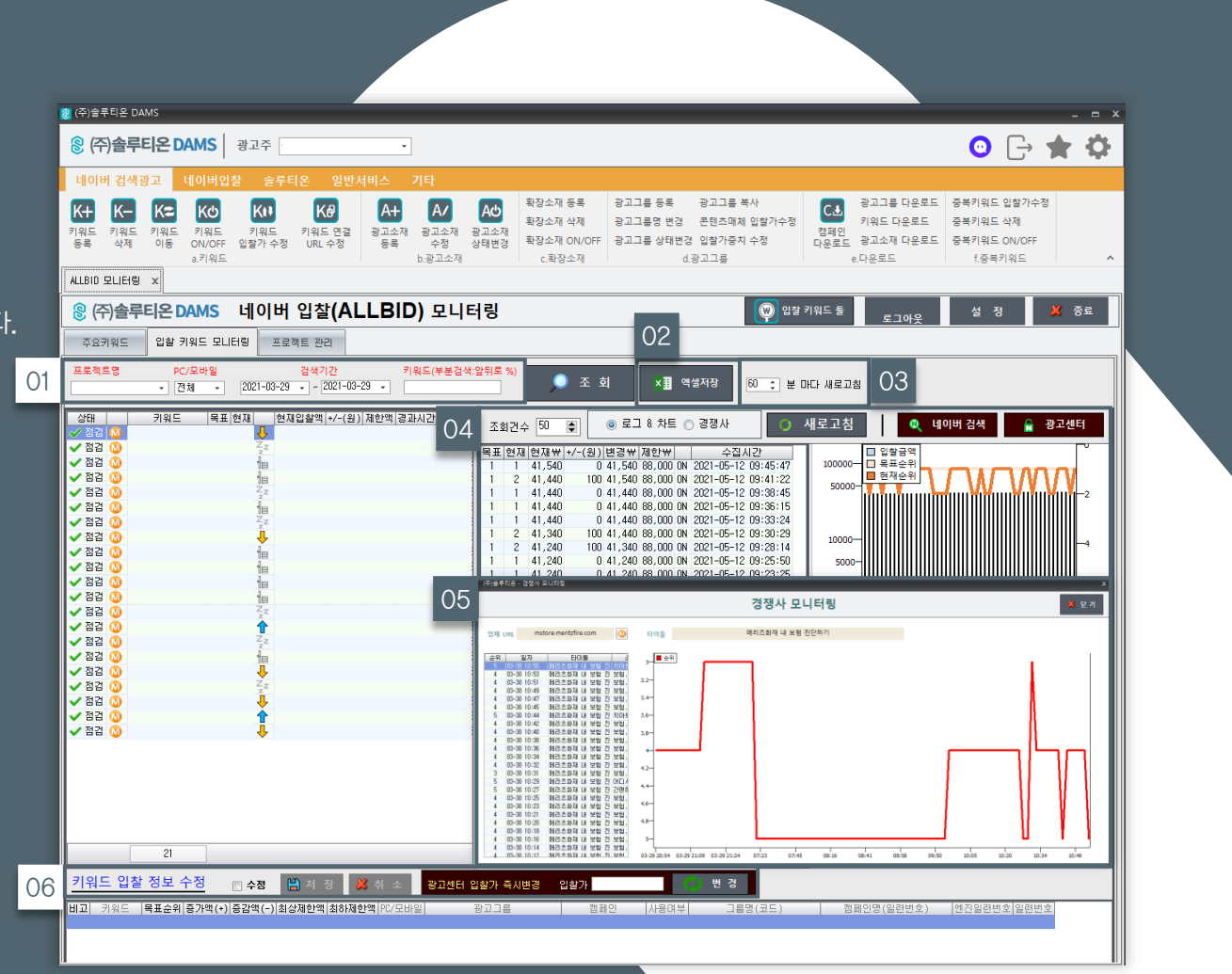

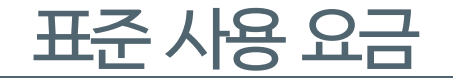

## 기본 이용 단가

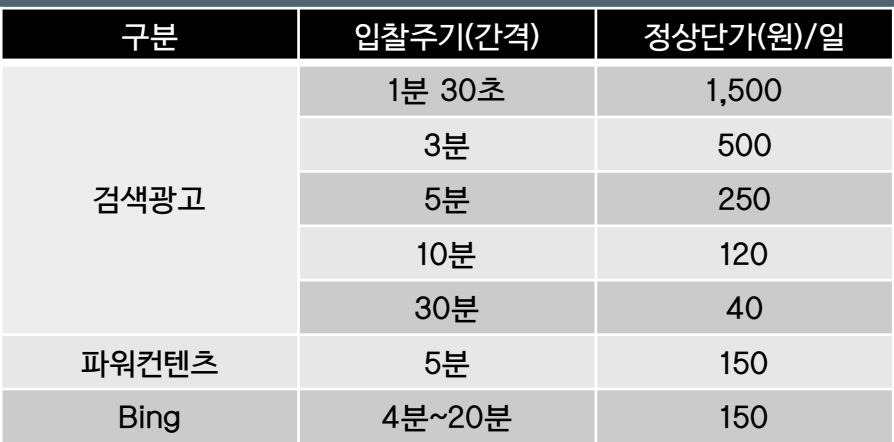

※ 대행사 대상 할인 정책 (총 공급가액 기준) 월 400만원 이상 → 10% 할인 월 800만원 이상 → 20% 할인 월 1,200만원 이상 → 25% 할인

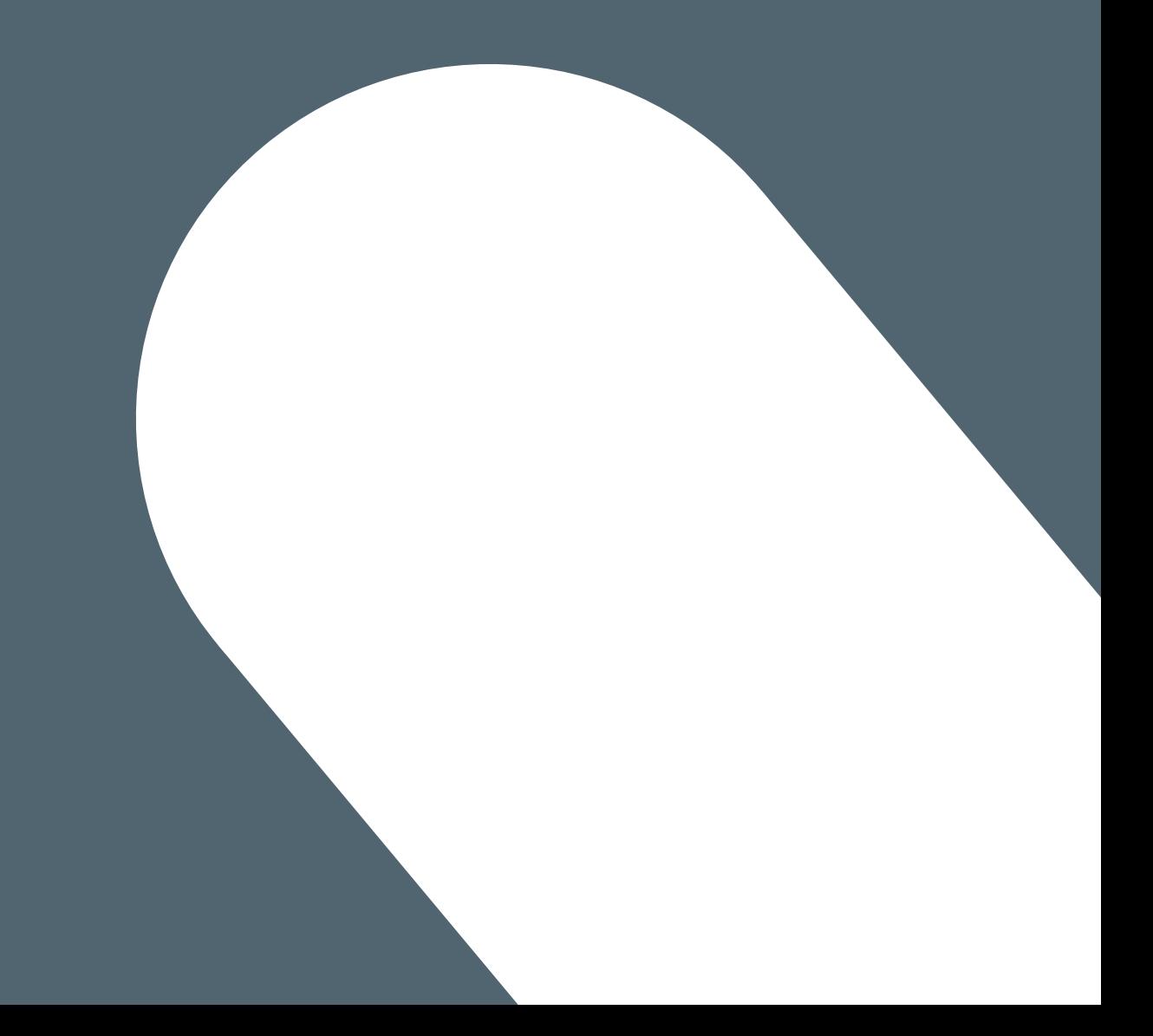